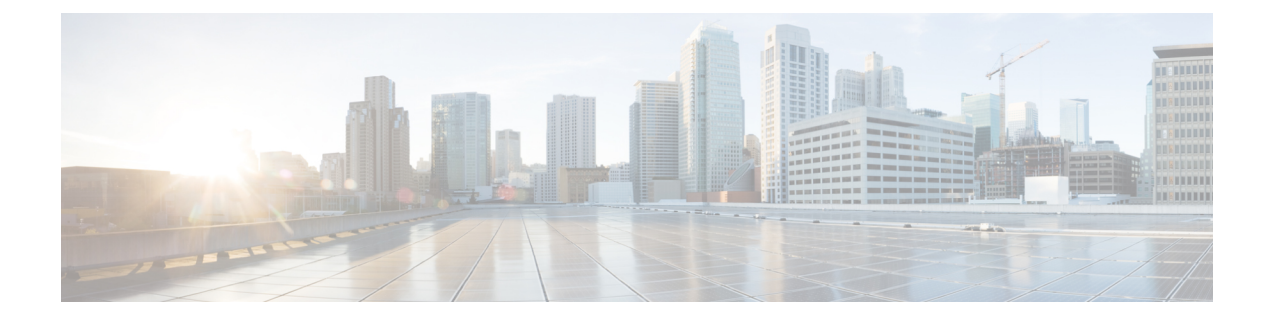

# **Cisco Identity Services Engine** の統合

この章は、次の項で構成されています。

- Identity Services Engine [サービスの概要](#page-0-0) (1ページ)
- Identity Services Engine [の証明書](#page-1-0) (2 ページ)
- ISE [サービスを認証および統合するためのタスク](#page-3-0) (4 ページ)
- ISE [サービスへの接続](#page-7-0) (8 ページ)
- Identity Services Engine [に関する問題のトラブルシューティング](#page-9-0) (10ページ)

# <span id="page-0-0"></span>**Identity Services Engine** サービスの概要

Cisco Identity Services Engine (ISE) は、ID 管理を向上させるためにネットワーク上の個々の サーバで実行されるアプリケーションです。AsyncOS は ISE サーバからユーザ ID 情報にアク セスできます。設定されている場合は、適切に設定された識別プロファイルに対してユーザ名 および関連するセキュリティ グループ タグが Identity Services Engine から取得され、それらの プロファイルを使用するように設定されたポリシーで透過的ユーザ識別が許可されます。

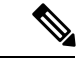

(注) ISE サービスはコネクタ モードでは使用できません。

#### 関連項目

- pxGrid [について](#page-0-1) (1 ページ)
- ISE [サーバの展開とフェールオーバーについて](#page-1-1) (2ページ)

## <span id="page-0-1"></span>**pxGrid** について

シスコのPlatform Exchange Grid(pxGrid)を使用すると、セキュリティモニタリングとネット ワーク検出システム、ID とアクセス管理プラットフォームなど、ネットワーク インフラスト ラクチャのコンポーネントを連携させることができます。これらのコンポーネントは pxGrid を使用して、パブリッシュまたはサブスクライブ メソッドにより情報を交換します。

以下の 3 つの主要 pxGrid コンポーネントがあります:pxGrid パブリッシャ、pxGrid クライア ント、pxGrid コントローラ。

• pxGrid パブリッシャ:pxGrid クライアントの情報を提供します。

- pxGridクライアント:パブリッシュされた情報をサブスクライブする任意のシステム(Web セキュリティアプライアンスなど)。パブリッシュされる情報には、セキュリティグルー プ タグ (SGT) とユーザ グループおよびプロファイルの情報が含まれます。
- pxGrid コントローラ:本書では、クライアントの登録/管理およびトピック/サブスクリプ ション プロセスを制御する ISE pxGrid ノードです。

各コンポーネントには信頼できる証明書が必要です。これらの証明書は各ホストプラットフォー ムにインストールしておく必要があります。

## <span id="page-1-1"></span>**ISE** サーバの展開とフェールオーバーについて

単一の ISE ノードのセットアップは「スタンドアロン展開」と呼ばれ、この 1 つのノードに よって、管理、ポリシーサービス、およびモニタリングが実行されます。フェールオーバーを サポートし、パフォーマンスを向上させるには、複数の ISE ノードを「分散展開」でセット アップする必要があります。Web セキュリティ アプライアンスで ISE フェールオーバーをサ ポートするために必要な最小限の分散 ISE 構成は以下のとおりです。

- 2 つの pxGrid ノード
- 2 つのモニタリング ノード
- 2 つの管理ノード
- 1 つのポリシー サービス ノード

この構成は、『*Cisco Identity Services Engine Hardware Installation Guide*』では「中規模ネット ワーク配置」と呼ばれています。詳細については、『InstallationGuide』のネットワーク展開に 関する項を参照してください。

#### 関連項目

- Identity Services Engine [の証明書](#page-1-0) (2 ページ)
- ISE [サービスを認証および統合するためのタスク](#page-3-0) (4 ページ)
- ISE [サービスへの接続](#page-7-0) (8 ページ)
- Identity Services Engine [に関する問題のトラブルシューティング](#page-9-0) (10 ページ)

## <span id="page-1-0"></span>**Identity Services Engine** の証明書

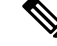

ここでは、ISE 接続に必要な証明書について説明します。 ISE [サービスを認証および統合する](#page-3-0) [ためのタスク](#page-3-0) (4 ページ) には、これらの証明書に関する詳細情報が記載されています。 [証](b_WSA_UserGuide_chapter23.pdf#nameddest=unique_231) [明書の管理\(](b_WSA_UserGuide_chapter23.pdf#nameddest=unique_231)Certificate Management) には、AsyncOS の一般的な証書管理情報が記載されてい ます。 (注)

Web セキュリティ アプライアンスと各 ISE サーバ間で相互認証と安全な通信を行うには、一 連の 3 つの証明書が必要です。

- **WSA** クライアント証明書:ISE サーバで Web セキュリティ アプライアンスを認証するた めに使用されます。
- **ISE** 管理証明書:Web セキュリティ アプライアンスで ISE サーバの認証に使用され、ポー ト 443 での ISE ユーザプロファイル データの一括ダウンロードを許可します。
- **ISE pxGrid** 証明書:Web セキュリティ アプライアンスで ISE サーバの認証に使用され、 ポート 5222 での WSA-ISE データ サブスクリプション(ISE サーバに対する進行中のパブ リッシュ/サブスクライブ クエリー)を許可します。

この3つの証明書は、認証局(CA)による署名でも自己署名でもかまいません。CA署名付き 証明書が必要な場合、AsyncOS には自己署名 WSA クライアント証明書、または証明書署名要 求(CSR)を生成するオプションがあります。同様に ISE サーバにも、CA 署名付き証明書が 必要な場合に、自己署名 ISE 管理証明書や pxGrid 証明書、または CSR を生成するオプション があります。

### 関連項目

- [自己署名証明書の使用](#page-2-0) (3 ページ)
- CA [署名付き証明書の使用](#page-2-1) (3 ページ)
- Identity Services Engine [サービスの概要](#page-0-0) (1 ページ)
- ISE [サービスを認証および統合するためのタスク](#page-3-0) (4 ページ)
- ISE [サービスへの接続](#page-7-0) (8 ページ)

## <span id="page-2-0"></span>自己署名証明書の使用

自己署名証明書が ISE サーバで使用される場合は、3 つのすべての証明書:ISE サーバで開発 された ISE pxGrid 証明書および ISE 管理証明書、WSA で開発された WSA クライアント証明 書を、ISE サーバ上の信頼できる証明書ストアに追加する必要があります ([管理 (Administration)] > [証明書(Certificates)] > [信頼できる証明書(Trusted Certificates)] > [イ ンポート(Import)])。

## <span id="page-2-1"></span>**CA** 署名付き証明書の使用

CA 署名付き証明書の場合:

- ISE サーバで、WSA クライアント証明書に適した CA ルート証明書が信頼できる証明書ス トアにあることを確認します([管理(Administration)] > [証明書(Certificates)] > [信頼 できる証明書(Trusted Certificates)])。
- WSA で、適切な CA ルート証明書が信頼できる証明書リストにあることを確認します ([ネットワーク(Network)] > [証明書管理(Certificate Management)] > [信頼できるルー ト証明書の管理 (Manage Trusted Root Certificates) 1)。 [Identity Services Engine] ページ ([ネットワーク(Network)] > [IdentityServices Engine])で、ISE 管理証明書および pxGrid 証明書用の CA ルート証明書がアップロードされていることを確認します。

# <span id="page-3-0"></span>**ISE** サービスを認証および統合するためのタスク

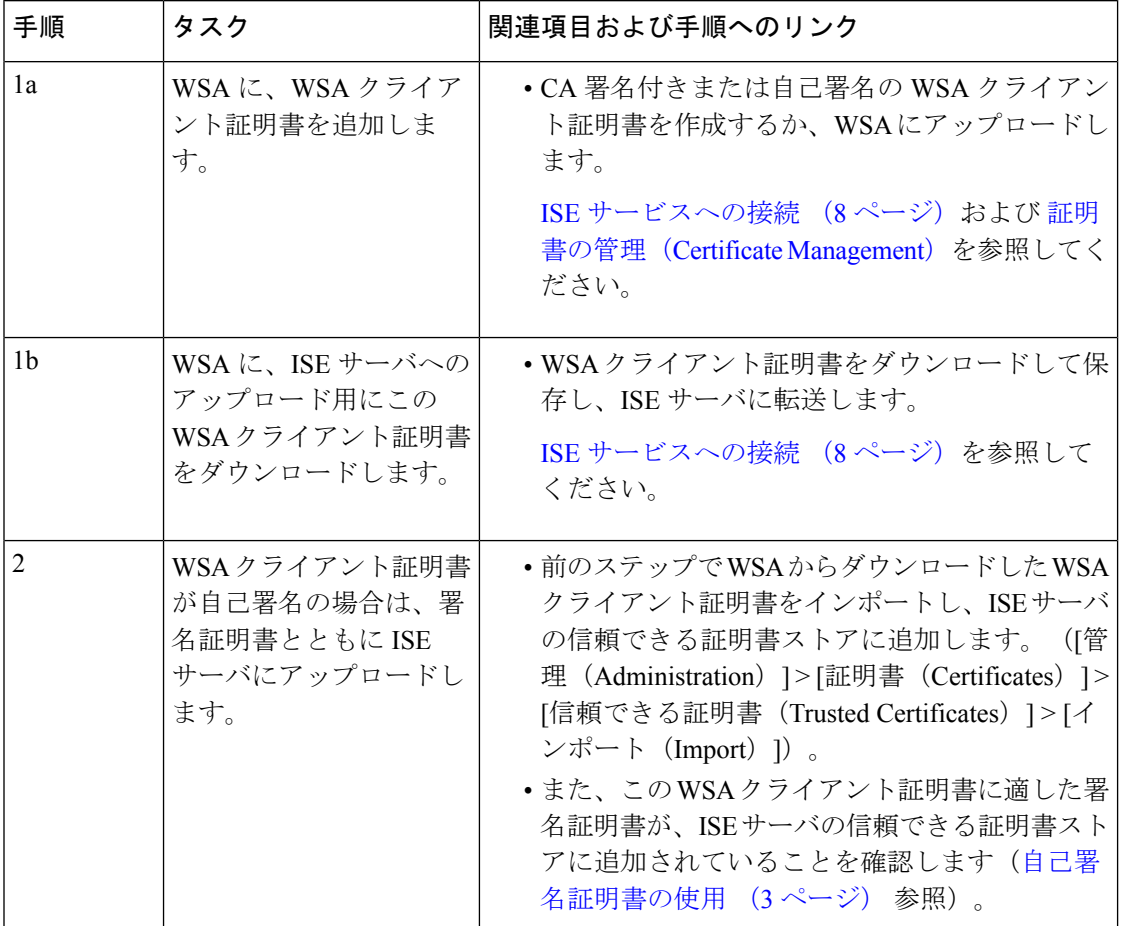

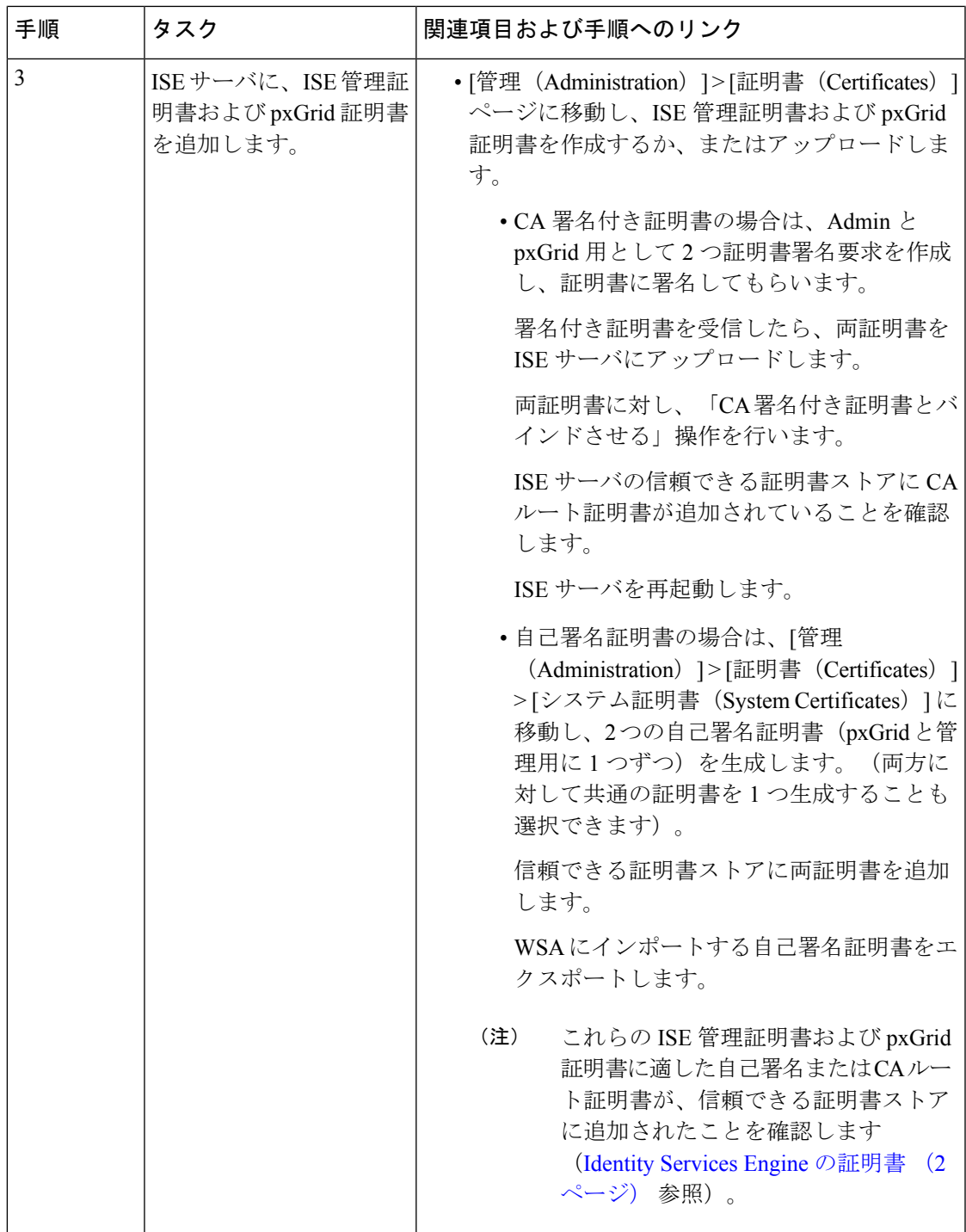

![](_page_5_Picture_279.jpeg)

![](_page_6_Picture_286.jpeg)

![](_page_7_Picture_362.jpeg)

![](_page_7_Picture_3.jpeg)

ISE サーバで証明書をアップロードしたり変更するたびに、ISE サービスを再起動する必要が あります。また、サービスと接続が復元されるまでに数分かかることがあります。 (注)

#### 関連項目

- Identity Services Engine [サービスの概要](#page-0-0) (1ページ)
- Identity Services Engine [の証明書](#page-1-0) (2 ページ)
- Identity Services Engine [に関する問題のトラブルシューティング](#page-9-0) (10 ページ)

# <span id="page-7-0"></span>**ISE** サービスへの接続

### 始める前に

- 各 ISE サーバが WSA アクセス用に正しく設定されていることを確認します (ISE [サービ](#page-3-0) [スを認証および統合するためのタスク](#page-3-0) (4 ページ)を参照)。
- ISE サーバの接続情報を取得します。
- 有効な ISE 関連の証明書(クライアント、ポータル、pxGrid)およびキーを取得します。 また、Identity Services Engine の証明書 (2[ページ\)も](#page-1-0)参照してください。

ステップ1 [ネットワーク (Network) ] > [Identification Service Engine] を選択します。

ステップ **2** [設定の編集(Edit Settings)] をクリックします。

- ステップ **3** [ISE サービスを有効にする(Enable ISE Service)] をオンにします。
- ステップ **4** ホスト名または IPv4 アドレスを使用して プライマリ **ISE pxGrid** ノードを識別します。
	- a) WSA-ISE データ サブスクリプション(ISE サーバに対して進行中のクエリー)用の **ISE pxGrid** ノー ド証明書を入力します。

証明書ファイルを参照して選択し、[ファイルのアップロード(UploadFile)]をクリックします。詳 細については[、証明書およびキーのアップロード](b_WSA_UserGuide_chapter23.pdf#nameddest=unique_267)を参照してください。

- ステップ **5** フェールオーバー用にセカンド ISE サーバを使用している場合は、ホスト名または IPv4 アドレスを使用 してセカンダリ **ISE pxGrid** ノードを識別します。
	- a) セカンダリ **ISE pxGrid** ノード証明書を入力します。

証明書ファイルを参照して選択し、[ファイルのアップロード(UploadFile)]をクリックします。詳 細については[、証明書およびキーのアップロード](b_WSA_UserGuide_chapter23.pdf#nameddest=unique_267)を参照してください。

- プライマリからセカンダリ ISE サーバへのフェールオーバー中、既存の ISE SGT キャッシュに 含まれていないユーザは、WSAの設定に応じて、認証が必要になるか、またはゲスト認証が割 り当てられます。ISE フェールオーバーが完了すると、通常の ISE 認証が再開されます。 (注)
- ステップ **6 ISE** モニタリング ノード管理証明書をアップロードします。
	- a) ISE ユ ーザ プロファイル データを WSA に一括ダウンロードするために使用する、プライマリ **ISE** モニタリング ノード管理証明書を入力します。 証明書ファイルを参照して選択し、「ファイルのアップロード(Upload File) 1をクリックします。詳
	- b) フェールオーバー用に別の ISE サーバを使用している場合は、セカンダリ **ISE** モニタリング ノード 管理証明書を入力します。
- ステップ **7** WSA と ISE サーバの相互認証用の **WSA** クライアント認証を入力します。
	- これは、CA の信頼できるルート証明書である必要があります。関連情報については、[Identity](#page-1-0) Services Engine [の証明書](#page-1-0) (2ページ)を参照してください。 (注)

#### • **[**アップロードされた証明書とキーを使用(**Use Uploaded Certificate and Key**)**]**

細については[、証明書およびキーのアップロード](b_WSA_UserGuide_chapter23.pdf#nameddest=unique_267)を参照してください。

証明書とキーの両方に対して、[選択 (Choose) ] をクリックして各ファイルを参照します。

キーが暗号化されている場合は、[キーは暗号化されています (Key is Encrypted) ] チェックボック スをオンにします。

[ファイルのアップロード(UploadFiles)]をクリックします。(このオプションの詳細については、 [証明書およびキーのアップロード](b_WSA_UserGuide_chapter23.pdf#nameddest=unique_267)を参照してください)。

#### • **[**生成された証明書とキーを使用(**Use Generated Certificate and Key**)**]**

[新しい証明書とキーを生成(Generate New Certificate and Key)]をクリックします。(このオプショ ンの詳細については[、証明書およびキーの生成](b_WSA_UserGuide_chapter23.pdf#nameddest=unique_268)を参照してください)。

- ステップ **8** WSA クライアント証明書をダウンロードして保存し、ISE サーバ ホストにアップロードします(選択し たサーバで、[管理 (Administration) ] > [証明書 (Certificates) ] > [信頼できる証明書 (Trusted Certificates) ] > [インポート(Import)])。
- ステップ **9** (任意)[テスト開始(Start Test)] をクリックして、ISE pxGrid ノードとの接続をテストします。
- ステップ **10** [送信(Submit)] をクリックします。

### 次のタスク

- [ユーザおよびクライアント](b_WSA_UserGuide_chapter7.pdf#nameddest=unique_175) ソフトウェアの分類
- [インターネット要求を制御するポリシーの作成](b_WSA_UserGuide_chapter11.pdf#nameddest=unique_54)

### 関連情報

• [http://www.cisco.com/c/en/us/support/security/identity-services-engine/](http://www.cisco.com/c/en/us/support/security/identity-services-engine/products-implementation-design-guides-list.html) [products-implementation-design-guides-list.html](http://www.cisco.com/c/en/us/support/security/identity-services-engine/products-implementation-design-guides-list.html) 特に「How To Integrate Cisco WSA using ISE and TrustSec through pxGrid」。

# <span id="page-9-0"></span>**Identity Services Engine** に関する問題のトラブルシュー ティング

• Identity Services Engine [に関する問題](b_WSA_UserGuide_appendix1.pdf#nameddest=unique_269)

- ISE [問題のトラブルシューティング](b_WSA_UserGuide_appendix1.pdf#nameddest=unique_270) ツール
- ISE [サーバの接続に関する問題](b_WSA_UserGuide_appendix1.pdf#nameddest=unique_271)
- ISE [関連の重要なログ](b_WSA_UserGuide_appendix1.pdf#nameddest=unique_272) メッセージ